# DMZ Host Configuration op CVR100W VPNrouter ٦

### Doel

Een gedemilitariseerde zone (DMZ) is een beveiligde server die een extra beveiligingslaag aan het netwerk toevoegt en fungeert als buffer tussen een lokaal netwerk (LAN) en een minder beveiligd netwerk zoals internet. Een DMZ is doorgaans ingesteld om de lokale host toegang tot het internet te geven voor speciale services zoals gaming en videoconferencing. Met een DMZ kan de gebruiker pakketten die op de WAN-poort zijn ontvangen, doorsturen naar een bepaald IP-adres in het LAN.

De gebruiker moet een vast (statisch) IP-adres configureren voor het eindpunt dat als de DMZ-host moet worden aangewezen. De DMZ-host moet een IP-adres in dezelfde mate als het LAN IP-adres van het apparaat krijgen. De DMZ IP kan niet identiek zijn aan het IPadres dat wordt gegeven aan de LAN-interface van de gateway. Dit artikel legt uit hoe u een DMZ kunt configureren op de CVR100W VPN-router.

### Toepassbaar apparaat

・ CVR100W

#### Softwareversie

•1.0.1.19

## DMZ-hostconfiguratie

Stap 1. Meld u aan bij het web configuratieprogramma en kies Netwerken > LAN > DMZ Host. De DMZ Host pagina wordt geopend:

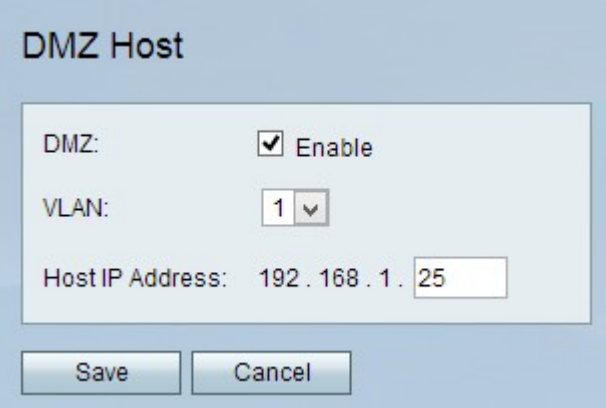

Stap 2. De functie DMZ Hosting biedt een lokale host toegang tot het internet voor speciale services zoals gaming en videoconferencing. Schakel deze optie in op Inschakelen.

Stap 3. Kies in de vervolgkeuzelijst VLAN het VLAN waar de DMZ is ingeschakeld.

Stap 4. Voer het IP-adres in van de computer die als DMZ moet worden gebruikt in het veld DMZ host IP-adres.

Stap 5. Klik op Save om de wijzigingen toe te passen.